## **[Dlaczego program zaniża o](https://pomoc.comarch.pl/optima/pl/2023_5/index.php/dokumentacja/dlaczego-program-zaniza-o-1-12-limit-urlopowy-pracownika-zatrudnionego-w-trakcie-roku-mimo-ze-nie-ma-on-wprowadzonych-nieobecnosci-pomniejszajacych-limit/) [1/12 limit urlopowy](https://pomoc.comarch.pl/optima/pl/2023_5/index.php/dokumentacja/dlaczego-program-zaniza-o-1-12-limit-urlopowy-pracownika-zatrudnionego-w-trakcie-roku-mimo-ze-nie-ma-on-wprowadzonych-nieobecnosci-pomniejszajacych-limit/) [pracownika zatrudnionego w](https://pomoc.comarch.pl/optima/pl/2023_5/index.php/dokumentacja/dlaczego-program-zaniza-o-1-12-limit-urlopowy-pracownika-zatrudnionego-w-trakcie-roku-mimo-ze-nie-ma-on-wprowadzonych-nieobecnosci-pomniejszajacych-limit/) [trakcie roku mimo że, nie ma](https://pomoc.comarch.pl/optima/pl/2023_5/index.php/dokumentacja/dlaczego-program-zaniza-o-1-12-limit-urlopowy-pracownika-zatrudnionego-w-trakcie-roku-mimo-ze-nie-ma-on-wprowadzonych-nieobecnosci-pomniejszajacych-limit/) [on wprowadzonych nieobecności](https://pomoc.comarch.pl/optima/pl/2023_5/index.php/dokumentacja/dlaczego-program-zaniza-o-1-12-limit-urlopowy-pracownika-zatrudnionego-w-trakcie-roku-mimo-ze-nie-ma-on-wprowadzonych-nieobecnosci-pomniejszajacych-limit/) [pomniejszających limit?](https://pomoc.comarch.pl/optima/pl/2023_5/index.php/dokumentacja/dlaczego-program-zaniza-o-1-12-limit-urlopowy-pracownika-zatrudnionego-w-trakcie-roku-mimo-ze-nie-ma-on-wprowadzonych-nieobecnosci-pomniejszajacych-limit/)**

Program podczas naliczania limitu sprawdza historię zatrudnienia pracownika. Jeżeli w tym samym miesiącu, w którym zatrudniono pracownika był on jeszcze pracownikiem innej firmy to poprzedni pracodawca miał obowiązek udzielić urlopu za ten miesiąc. Dlatego program nie uwzględnia tego miesiąca do wyliczenia limitu.

W sytuacji, gdy poprzedni pracodawca nie udzielił pracownikowi urlopu za ten miesiąc należy zwiększyć limit urlopu poprzez korektę ręczną.

#### **[Jak określić czynniki](https://pomoc.comarch.pl/optima/pl/2023_5/index.php/dokumentacja/jak-okreslic-czynniki-szkodliwe-na-danym-stanowisku/) [szkodliwe na danym](https://pomoc.comarch.pl/optima/pl/2023_5/index.php/dokumentacja/jak-okreslic-czynniki-szkodliwe-na-danym-stanowisku/) [stanowisku?](https://pomoc.comarch.pl/optima/pl/2023_5/index.php/dokumentacja/jak-okreslic-czynniki-szkodliwe-na-danym-stanowisku/)**

Słownik czynników szkodliwych jest dostępny z poziomu Płace i Kadry/Słowniki. W oknie Lista czynników niebezpiecznych, szkodliwych, uciążliwych Użytkownik może dodawać, edytować oraz usuwać czynniki. Dodając pozycję do słownika należy podać nazwę czynnika szkodliwego oraz określić typ poprzez

zaznaczenie odpowiedniej opcji: fizyczny, pył, chemiczny, biologiczny, inny (w tym niebezpieczny).

Na formularzu stanowiska znajduje się sekcja Czynniki niebezpieczne, szkodliwe, uciążliwe, w której można przypisać czynniki szkodliwe występujące na danym stanowisku. Po wybraniu przycisku zielonego plusa otworzy się słownik ze zdefiniowanymi wcześniej czynnikami, z którego można wybrać i przypisać do stanowiska odpowiednie czynniki. Jeśli w słowniku czynników szkodliwych brakuje odpowiedniego z poziomu formularza stanowiska także można go dodać.

Podczas generowania wydruku Skierowanie na badanie lekarskie po zaznaczeniu parametru **Wykaż czynniki szkodliwe przypisane do stanowiska pracownika** w sekcjach dotyczących czynników szkodliwych zostaną wykazane czynniki powiązane ze stanowiskiem, odpowiednio przyporządkowane do grupy w zależności od typu czynnika.

## **[Gdzie w programie można](https://pomoc.comarch.pl/optima/pl/2023_5/index.php/dokumentacja/gdzie-w-programie-mozna-wyszukac-liste-osob-ktore-nalezy-wyslac-na-badania-lekarskie-ze-wzgledu-na-dluzsza-nieobecnosc/) [wyszukać listę osób, które](https://pomoc.comarch.pl/optima/pl/2023_5/index.php/dokumentacja/gdzie-w-programie-mozna-wyszukac-liste-osob-ktore-nalezy-wyslac-na-badania-lekarskie-ze-wzgledu-na-dluzsza-nieobecnosc/) [należy wysłać na badania](https://pomoc.comarch.pl/optima/pl/2023_5/index.php/dokumentacja/gdzie-w-programie-mozna-wyszukac-liste-osob-ktore-nalezy-wyslac-na-badania-lekarskie-ze-wzgledu-na-dluzsza-nieobecnosc/) [lekarskie ze względu na](https://pomoc.comarch.pl/optima/pl/2023_5/index.php/dokumentacja/gdzie-w-programie-mozna-wyszukac-liste-osob-ktore-nalezy-wyslac-na-badania-lekarskie-ze-wzgledu-na-dluzsza-nieobecnosc/)**

# **[dłuższą nieobecność?.](https://pomoc.comarch.pl/optima/pl/2023_5/index.php/dokumentacja/gdzie-w-programie-mozna-wyszukac-liste-osob-ktore-nalezy-wyslac-na-badania-lekarskie-ze-wzgledu-na-dluzsza-nieobecnosc/)**

W informacjach bieżących dotyczących modułu Płace i Kadry jest dostępna analiza' Pracownicy po zwolnieniu chorob. powyżej 30 dni', która umożliwia wyszukanie osób, które należy wysłać na badania lekarskie ze względu na dłuższą nieobecność. Analiza wykazuje pracowników zatrudnionych na umowę o pracę, którzy w okresie 5 dni przed datą bieżącą i 5 dni po tej dacie mają wprowadzoną nieobecność typu zwolnienie chorobowe, które trwa nieprzerwanie ponad 30 dni (nieobecność może być wprowadzona w kilku częściach, ale muszą być wprowadzone bez dnia przerwy) i wrócili do pracy. W analizie wykazany jest akronim, imię i nazwisko pracownika oraz data zakończenia zwolnienia chorobowego.

## **[Jak dodać nowy opis rodzajów](https://pomoc.comarch.pl/optima/pl/2023_5/index.php/dokumentacja/jak-dodac-nowy-opis-rodzajow-dni-wolnych/) [dni wolnych?](https://pomoc.comarch.pl/optima/pl/2023_5/index.php/dokumentacja/jak-dodac-nowy-opis-rodzajow-dni-wolnych/)**

Lista rodzajów dni wolnych, które można ustawić w planie pracy pracownika jest dostępna z poziomu **System/Konfiguracja/Firma /Płace /Opisy rodzajów dni wolnych do kart pracy**. Lista zawiera kilka standardowych pozycji. Użytkownik może dodawać także własne pozycje za pomocą zielonego plusa.

### **[Jak wprowadzić historię](https://pomoc.comarch.pl/optima/pl/2023_5/index.php/dokumentacja/jak-wprowadzic-historie-zatrudnienia-pracownika-gdy-okres-zatrudnienia-u-innego-pracodawcy-pokrywa-sie-czesciowo-z-praca-w-naszej-firmie/) [zatrudnienia pracownika, gdy](https://pomoc.comarch.pl/optima/pl/2023_5/index.php/dokumentacja/jak-wprowadzic-historie-zatrudnienia-pracownika-gdy-okres-zatrudnienia-u-innego-pracodawcy-pokrywa-sie-czesciowo-z-praca-w-naszej-firmie/) [okres zatrudnienia u innego](https://pomoc.comarch.pl/optima/pl/2023_5/index.php/dokumentacja/jak-wprowadzic-historie-zatrudnienia-pracownika-gdy-okres-zatrudnienia-u-innego-pracodawcy-pokrywa-sie-czesciowo-z-praca-w-naszej-firmie/) [pracodawcy pokrywa się](https://pomoc.comarch.pl/optima/pl/2023_5/index.php/dokumentacja/jak-wprowadzic-historie-zatrudnienia-pracownika-gdy-okres-zatrudnienia-u-innego-pracodawcy-pokrywa-sie-czesciowo-z-praca-w-naszej-firmie/) [częściowo z pracą w naszej](https://pomoc.comarch.pl/optima/pl/2023_5/index.php/dokumentacja/jak-wprowadzic-historie-zatrudnienia-pracownika-gdy-okres-zatrudnienia-u-innego-pracodawcy-pokrywa-sie-czesciowo-z-praca-w-naszej-firmie/) [firmie?](https://pomoc.comarch.pl/optima/pl/2023_5/index.php/dokumentacja/jak-wprowadzic-historie-zatrudnienia-pracownika-gdy-okres-zatrudnienia-u-innego-pracodawcy-pokrywa-sie-czesciowo-z-praca-w-naszej-firmie/)**

Od wersji 2021.5 .1 możliwe jest wyliczanie stażu pracy z wyłączeniem pokrywających się okresów nauki i zatrudnienia.

W konfiguracji firmy [System/Konfiguracja/Firma/Płace/Parametry/Naliczanie wypłat] dodany został parametr **Automatyczne korygowanie stażu pracy o nakładające się okresy nauki i pracy ,** który w nowych bazach danych jest domyślnie zaznaczony.

W przypadku zaznaczenia parametru przez Użytkownika podczas ustalania wysokości przysługującego pracownikowi limitu urlopu wypoczynkowego oraz dodatków stażowych za pomocą algorytmu 3 i 12 staż pracy będzie wyliczany z pominięciem pokrywających się okresów wynikających z historii zatrudnienia w naszej firmie, z historii zatrudnienia u poprzednich pracodawców oraz z historii wykształcenia. Staż wynikający z historii wykształcenia zostanie uwzględniony tylko w przypadku, gdy jest w niej zaznaczony parametr **Wliczać do stażu pracy**.

W przypadku, gdy zatrudnienie w naszej firmie pokrywa się z historią zatrudnienia u poprzednich pracodawców lub pracownik ma odnotowanych kilka pokrywających się ze sobą okresów zatrudnienia w innych firmach staż pracy wyliczany jest na podstawie wprowadzonych okresów od-do w poszczególnych pozycjach w historii zatrudnienia z wyłączeniem okresów

pokrywających się.

#### Przykład **Przykład:**

Pracownik został zatrudniony w oparciu o umowę o pracę 1 stycznia 2019 roku.

Z poziomu System/Konfiguracja/Firma/Płace/Parametry jest zaznaczony parametr ''**Automatyczne korygowanie stażu pracy o nakładające się okresy nauki i pracy ''**

W Historii zatrudnienia pracownika odnotowujemy okres zatrudnienia w firmie ABC zgodnie z informacjami wynikającymi z dostarczonego świadectwa pracy, czyli okres od 1.10.2018 do 31.05.2021.

W okresie od 1.01.2019 do 31.05.2021 pracownik pracował jednocześnie u dwóch pracodawców. Ten okres powinien zostać zaliczony do stażu tylko raz.

Generujemy wydruk Staż pracy dla pracownika aktualny na dzień 9 czerwca 2021 roku.

Z Listy pracowników zaznaczamy pracownika, wybieramy Podgląd wydruku/Wydruki Kadrowe/ Staż pracy dla zaznaczonych.

Przed wydrukiem zaznaczamy parametr "Wykazywać staż pracy **skorygowany o nakładające się okresy nauki i pracy**''.

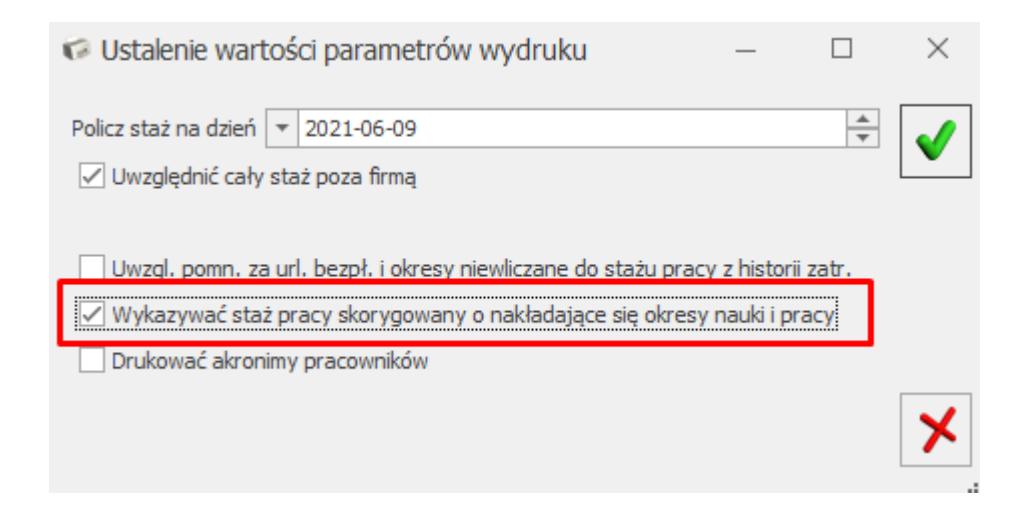

Staż pracy pracownika na 9.06.2021 wynosi 2 lat 8 miesięcy i 9 dni. Do stażu pracy zaliczamy staż wynikający z zatrudnienia w naszej firmie (2 lata 5 miesięcy 9 dni) oraz staż pracy wynikający z poprzedniego zatrudnienia w części przypadającej przed nawiązaniem stosunku pracy w naszej firmie (3 miesiące).

#### Staż pracy pracowników na dzień 2021-06-09.

Staż skorygowany o:

[ ] urlop bezpłatny i okresy niewliczane do stażu pracy z historii zatrudnienia

[V] nakładające się okresy nauki i pracy

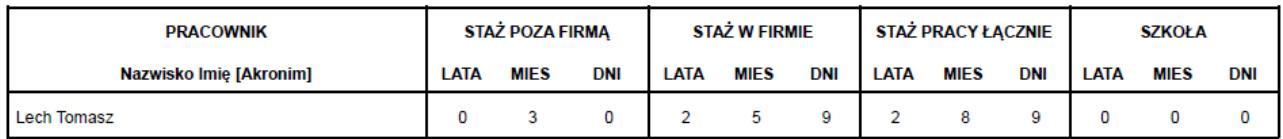

#### **[Jak naliczyć w programie](https://pomoc.comarch.pl/optima/pl/2023_5/index.php/dokumentacja/jak-naliczyc-w-programie-wynagrodzenie-z-tytulu-stazy-oraz-praktyk-uczniowskich/) [wynagrodzenie z tytułu staży](https://pomoc.comarch.pl/optima/pl/2023_5/index.php/dokumentacja/jak-naliczyc-w-programie-wynagrodzenie-z-tytulu-stazy-oraz-praktyk-uczniowskich/) [oraz praktyk uczniowskich?](https://pomoc.comarch.pl/optima/pl/2023_5/index.php/dokumentacja/jak-naliczyc-w-programie-wynagrodzenie-z-tytulu-stazy-oraz-praktyk-uczniowskich/)**

Wynagrodzenie dla takich osób można odnotować za pomocą umowy cywilnoprawnej.

Z poziomu zakładki System/Konfiguracja/Firma/Płace/Typy wypłat należy dodać nowy typ wypłaty.Na zakładce **[1.Ogólne]** należy wprowadzić nazwę i skrót, w polu Rodzaj wybrać opcję 'Umowa', następnie na zakładce **[2.Podatki/Nieobecności]** należy ustawić, czy ma być opodatkowana i oskładkowana. W polu pozycja na deklaracji PIT można wybrać opcję **PIT-11. Należności z tytułu praktyk absolwenckich lub staży uczniowskich.** W przypadku pracownika poniżej 26 lat, który na formularzu danych kadrowych ma uzupełnione pole 'Zwolnienie z PIT z tytułu:

Osoba do 26 lat' i ma wypłacony element, który ma ustawioną pozycję na deklaracji PIT jako **PIT-11 Należności z tytułu praktyk absolwenckich lub staży uczniowskich** stosowane będzie zwolnienie z podatku. Taką umowę należy następnie dodać pracownikowi w Kadrach na liście Umów cywilnoprawnych i naliczyć na liście płac o rodzaju 'Umowa'.

## **[Jak odnotować zwolnienie z](https://pomoc.comarch.pl/optima/pl/2023_5/index.php/dokumentacja/jak-odnotowac-zwolnienie-z-fp-fgsp-pracownikowi-ktory-wraca-z-urlopu-macierzynskiego-rodzicielskiego-wychowawczego/) [FP/FGŚP pracownikowi, który](https://pomoc.comarch.pl/optima/pl/2023_5/index.php/dokumentacja/jak-odnotowac-zwolnienie-z-fp-fgsp-pracownikowi-ktory-wraca-z-urlopu-macierzynskiego-rodzicielskiego-wychowawczego/) [wraca z urlopu](https://pomoc.comarch.pl/optima/pl/2023_5/index.php/dokumentacja/jak-odnotowac-zwolnienie-z-fp-fgsp-pracownikowi-ktory-wraca-z-urlopu-macierzynskiego-rodzicielskiego-wychowawczego/) [macierzyńskiego/rodzicielskie](https://pomoc.comarch.pl/optima/pl/2023_5/index.php/dokumentacja/jak-odnotowac-zwolnienie-z-fp-fgsp-pracownikowi-ktory-wraca-z-urlopu-macierzynskiego-rodzicielskiego-wychowawczego/) [go/ wychowawczego ?](https://pomoc.comarch.pl/optima/pl/2023_5/index.php/dokumentacja/jak-odnotowac-zwolnienie-z-fp-fgsp-pracownikowi-ktory-wraca-z-urlopu-macierzynskiego-rodzicielskiego-wychowawczego/)**

Od wersji Comarch ERP Optima 2023 został wprowadzony mechanizm automatycznego ustalania okresu zwolnienia z naliczania składek na Fundusz Pracy i Fundusz Gwarantowanych Świadczeń Pracowniczych przez okres 36 miesięcy od powrotu pracownika z urlopów macierzyńskich, rodzicielskich i wychowawczych.

Automatyczne ustalenie okresu zwolnienia z opłacania składek na Fundusz Pracy i Fundusz Gwarantowanych Świadczeń Pracowniczych dotyczy **nowo dodawanych nieobecności pracownika.**

Zwolnienie z opłacania składek na FP/FGŚP związane jest z konkretnym dzieckiem, dlatego na formularzu nieobecności po wybraniu urlopu macierzyńskiego/rodzicielskiego/wychowawczego Użytkownik w polu **Dziecko**, wskazuje dziecko, na które jest udzielony urlop. Dziecko należy wcześniej wprowadzić na listę członków rodziny pracownika. Informacja, w którym miejscu

należy wskazać dziecko znajduje się w artykule: [Gdzie mogę](https://pomoc.comarch.pl/optima/pl/2023_5/index.php/dokumentacja/gdzie-moge-wskazac-dziecko-na-ktore-zostal-udzielony-urlop-ojcowski-rodzicielski-wychowawczy/) [wskazać dziecko, na które został udzielony Urlop](https://pomoc.comarch.pl/optima/pl/2023_5/index.php/dokumentacja/gdzie-moge-wskazac-dziecko-na-ktore-zostal-udzielony-urlop-ojcowski-rodzicielski-wychowawczy/) [ojcowski/rodzicielski/ wychowawczy?](https://pomoc.comarch.pl/optima/pl/2023_5/index.php/dokumentacja/gdzie-moge-wskazac-dziecko-na-ktore-zostal-udzielony-urlop-ojcowski-rodzicielski-wychowawczy/) Po wskazaniu dziecka w nieobecności wprowadzonej dla pracownika-kobiety automatycznie zostanie zaznaczony parametr **Zwolnienie z FP/FGŚP**. W przypadku, gdy ze zwolnienia będzie korzystał pracownikmężczyzna podczas wprowadzania urlopu związanego z rodzicielstwem należy zaznaczyć parametr **Zwolnienie z FP/FGŚP.**

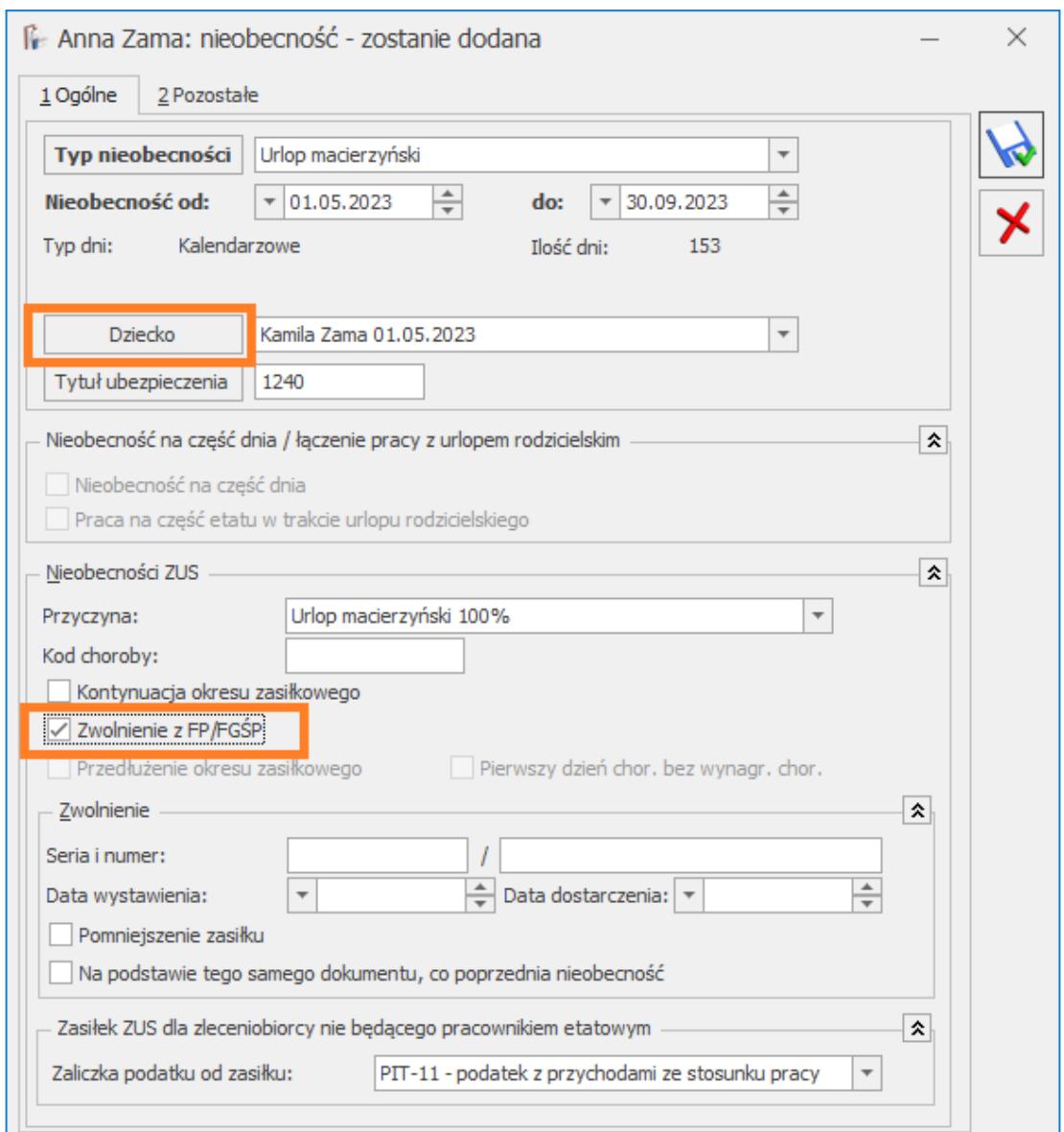

Podczas zapisu kalendarza (Nie)obecności automatycznie zostanie ustalony okres zwolnienia z FP/FGŚP i zapisany na formularzu wskazanego dziecka na zakładce **[4 Zwolnienie z FP/FGŚP].** Okres zwolnienia z FP/FGŚP ustalany jest zgodnie z opisanymi zasadami wynikającymi z przepisów. Okres zwolnienia może być modyfikowany przez Użytkownika.

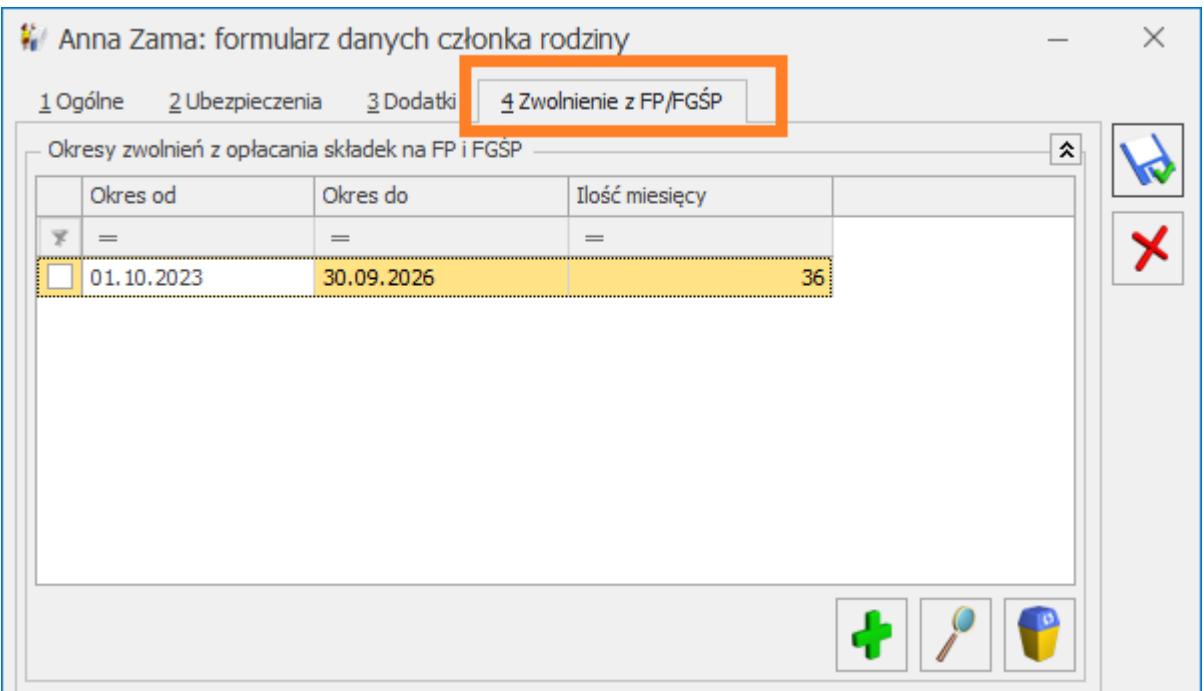

Po odnotowaniu urlopu na formularzu danych pracownika na zakładce **[6 Inne informacje]** w sekcji FP/FGŚP automatycznie zostanie zaznaczony parametr: **Nie naliczać składek na FP/FGŚP po powrocie z urlopów macierzyńskich/wychowawczych z okresem od-do**, w którym wyświetlana jest informacja o obowiązującym na dany dzień zwolnieniu z opłacania składek na FP/FGŚP z tytułu powrotu z urlopów związanych z rodzicielstwem pobrana z formularza dziecka z zakładki **[4 Zwolnienie z FP/FGŚP].** Zmiana ustawienia parametru lub okresu z poziomu zakładki **[6 Inne informacje]** nie jest możliwa.

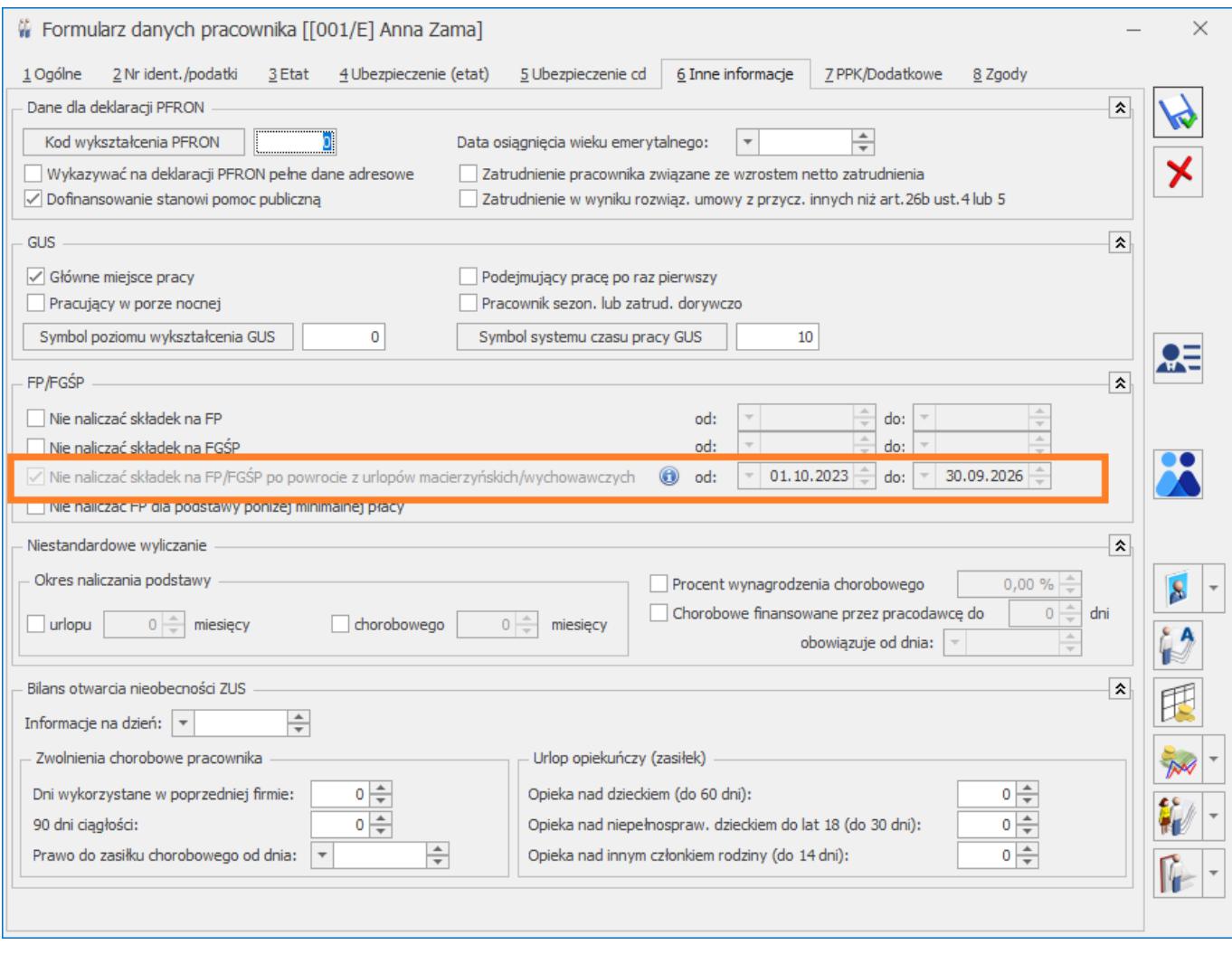